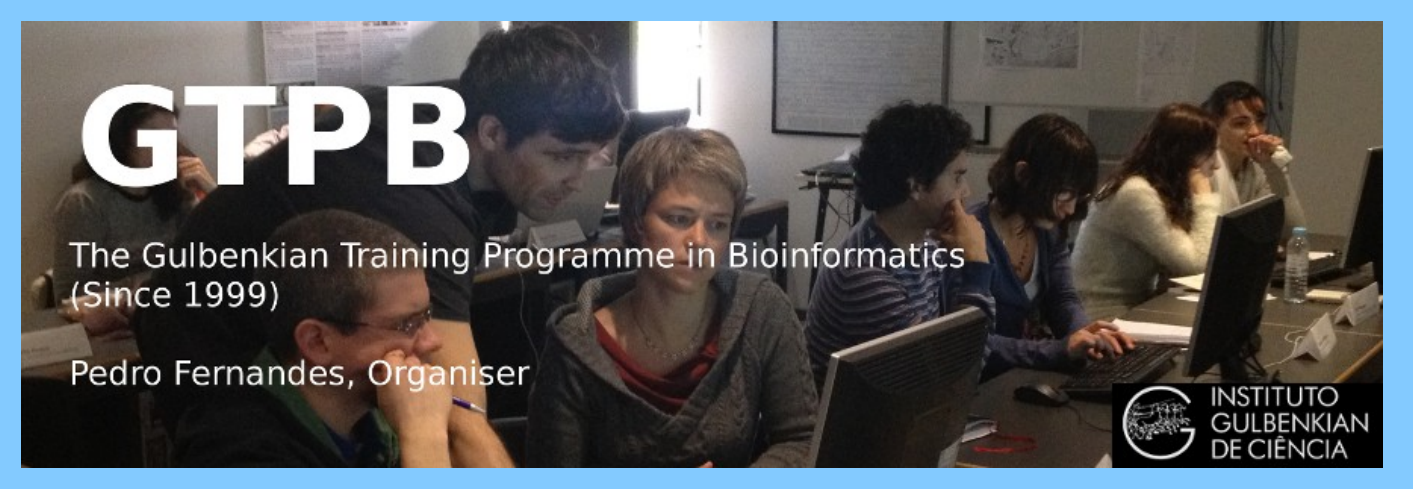

# **[ELB19](http://gtpb.igc.gulbenkian.pt/bicourses/2018/ELB18F/index.html)**[9](http://gtpb.igc.gulbenkian.pt/bicourses/2018/ELB18F/index.html)**F**

## **[Entry Level Bioinformatics](http://gtpb.igc.gulbenkian.pt/bicourses/ELB17S/)**

**0[4-](http://gtpb.igc.gulbenkian.pt/bicourses/ELB17S/)08 Februar[y 201](http://gtpb.igc.gulbenkian.pt/bicourses/ELB17S/)9**

**(First 2019 [run of this Course\)](http://gtpb.igc.gulbenkian.pt/bicourses/ELB17S/)**

## **Basic Bioinformatics Sessions**

**Practical 2: Pairwise Sequence Alignment**

**Wednesday 30 January 2019**

### **Sensitive Pairwise Alignment**

The purpose of this exercise is to look at some aspects of **Pairwise Sequence Alignment** using the most accurate methods available.

As hopefully has been discussed, sequences can be aligned using a **global** strategy, in which the two sequences being aligned are assumed to be homologous from end to end, or using a **local** approach, in which the sequences are assumed to just have homologous region(s).

### **Global Pairwise Sequence Comparison**

First the **global** approach. In a previous exercise, you already have used the **blast** facility at the **NCBI** to perform crude pairwise alignment. **blast** also offers a sensitive option, so maybe that would be a good place to start.

So, once more to the **[NCBI](http://www.ncbi.nlm.nih.gov/)** [home page](http://www.ncbi.nlm.nih.gov/) (**<http://www.ncbi.nlm.nih.gov/>**). From there chose **[BLAST](https://blast.ncbi.nlm.nih.gov/Blast.cgi)** from the **Global Align**  $\alpha$ **Popular Resources** list. Scroll down to the **Specialized searches** section and chose the **option** option. Compare two sequences across their entire span (Needleman-Wunsch) Nucleotide <u>Protein</u> A choice of settings for **Nucleotide** or **Protein**  $n$ an-Wunsch alignment of two nucleotide sequences Enter Query Sequence alignment is offered. As we are going to investigate the Enter accession number, gi, or FASTA sequence Query subrange Clear alignment of DNA sequences, the default choice is fine. From For the first sequence, **browse** for the file To **pax6** genomic.fasta, which you created when looking Or, upload file  $\ddot{\mathbf{Q}}$ Browse... pax6 genomic.fasta at **Ensembl**. It contains the region of **Chromosome 11** Joh Title containing the entire **PAX6** gene (with a few extra base Enter a descriptive title for your BLAST search pairs either end). **Enter Subject Sequence** To specify the second sequence, you could load the fi **pax6** mrna.fasta, but just typing the corresponding **Accession** code in the appropriate box seems far more sophisticated, so that is what I chose to do. **Open the Algorithmic Parameters section, and see that** 

they are as one might expect. The defaults are fine here as the alignment to be computed is trivial (given the way **blast** will go about the task), so anything no outrageous should work.

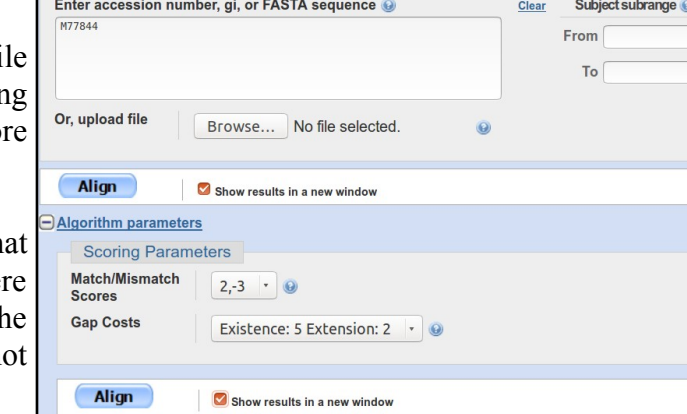

Ask to **Show results in a new window** and then click on the **Align** button.

After some significant [Rollin' and Tumblin'](https://www.youtube.com/watch?v=knWt5eW2we8) **blast** will proclaim its lyrical conclusions. First examine the **Dot Matrix View**. This sort of representation has rather gone out of fashion in recent years. A shame, I say, this picture represents such a succinct summary of what should be expected of the textual alignment(s) that are the "real" detailed output of this sort of program.

<span id="page-1-3"></span>How would you interpret this picture[?](#page-22-3)

<span id="page-1-2"></span>What do the diagonal(ish) lines represen[t?](#page-22-2)

<span id="page-1-1"></span>What are the gaps in between the lines[?](#page-22-1)

<span id="page-1-0"></span>Which axis represents the genomic sequence and which the mrna[?](#page-22-0)

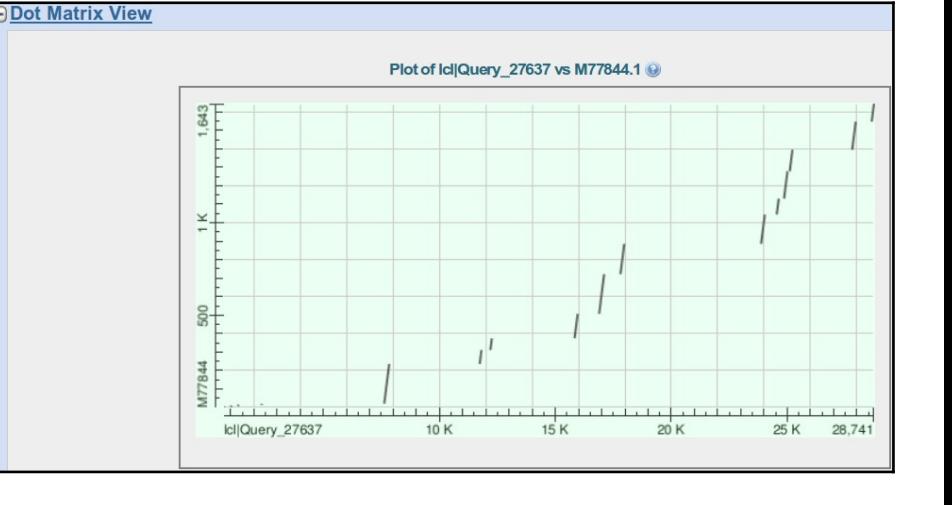

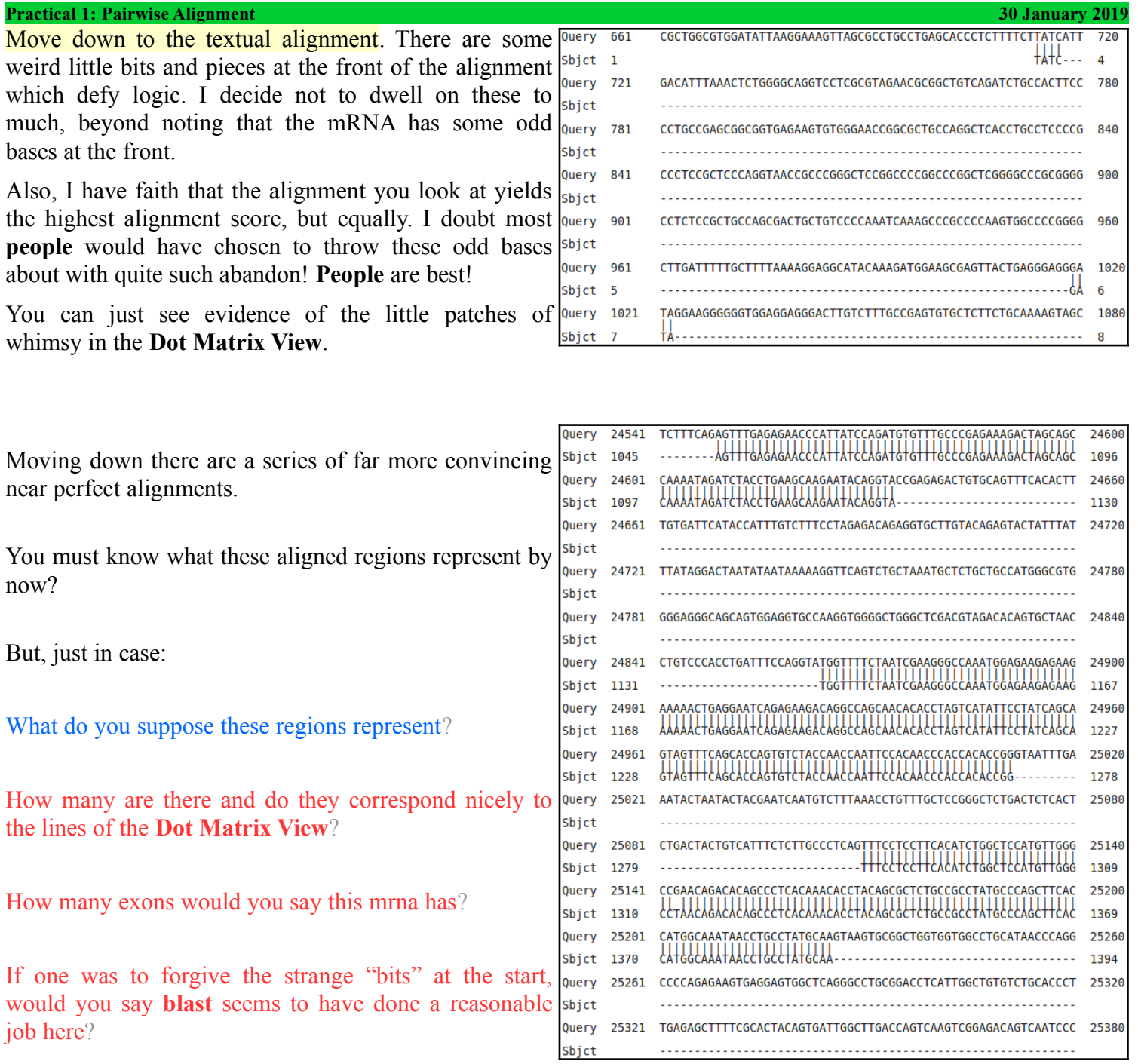

<span id="page-2-5"></span><span id="page-2-4"></span><span id="page-2-3"></span><span id="page-2-1"></span>I think I would.

The final alignment section even has a **PolyA Tail**!

<span id="page-2-0"></span>Or does it? How you you interpret the run of **A**s at the end of the final exo[n?](#page-11-0)

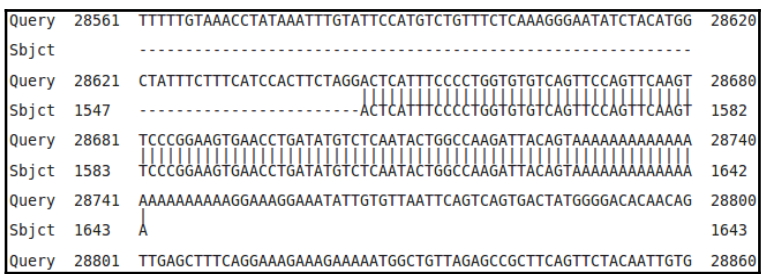

Wonderful, but it is not safe to assume that just selecting any service that claims to do a sensitive global pairwise alignment will just work for any pair of sequences. I fact, pretty though it appears, the alignment **blast** has generated is not as entirely logical as it might first seem. For example, consider:

<span id="page-2-2"></span>How might the gap around **24,750** in the genomic sequence been positioned more intelligently[?](#page-12-0)

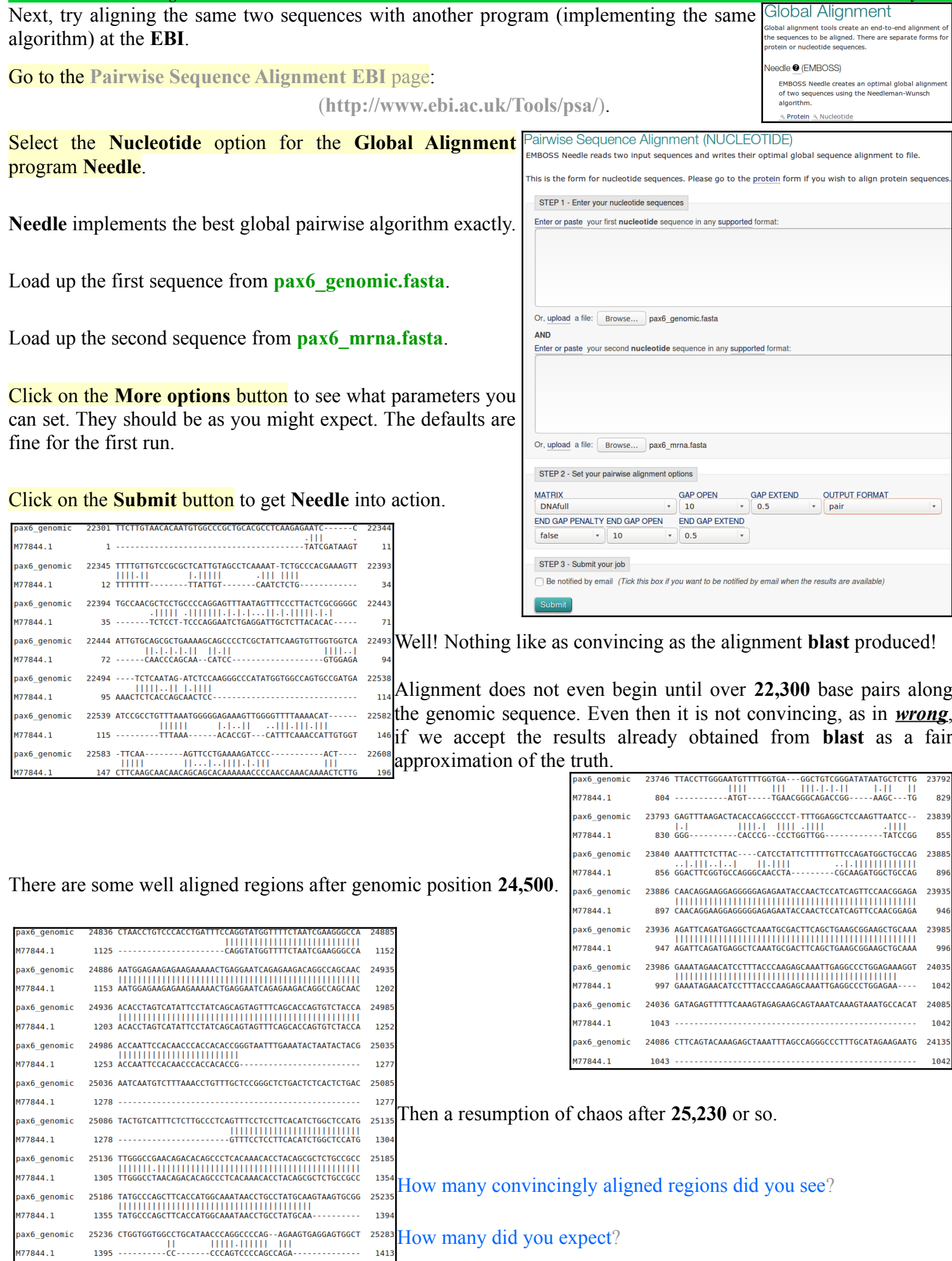

**Practical 1: Pairwise Alignment 30 January 2019**

**Basic Bioinformatics - A Practical User Introduction 4 of 23 02:57:59 PM** 

M77844.1

<span id="page-3-2"></span><span id="page-3-1"></span><span id="page-3-0"></span>pax6\_genomic 25284 CAGGGCCTGCGGACCTCAT-----TGGCTGTGTCTG--CACCCTTGAGAG 25326<br>M77844.1 1414 -----CCT-----CCTCATACTCCTGCATG---CTGCCCACC------AG 1444 Clearly, this alignment is not correct. Can you explain why[?](#page-13-0)

### **Practical 1: Pairwise Alignment 30 January 2019**

I assume you have all read the lucid answers to the question above? If so, I am confident you will agree that there are **3** ways to get an answer, similar to that generated by **blast**, from the tools offered at the **EBI**. They are:

- Make gap penalties so cheap that **Needle** will have no excuse to avoid gaps where they are needed. This works if you use a gap opening penalty of **1.0** (the lowest allowed by the web interface) and a gap extension penalty of **0.0**, allowed by the program *but not by the EBI web interface!!* The lowest value the web interface allows is **0.0005**, which really should be sufficiently small, but provably is not. The most important question being "*Why would a web interface restrict a program's capabilities other than to prevent excessive resource use?*". I have no answer for that one, I will just petulantly include some extra low gap alignments (made without a web interface) in your **Backup** Results directory and retire with self righteous hauteur! Note that making gaps completely free (i.e. both gap **opening** and **extension** equal to **0.0**) will not work at all! **needle** would simply match each base of the mRNA with the next identical base of the genomic sequence until it runs out of letters. You could do this from the command line, but it would clearly not make sense.

Actually, using gap penalties to suit huge gaps that are really introns, will only work when the exons are so similar (as here) that any gap penalties will work for their alignment. Generally, you need to pick gap penalties to optimise exon alignment. So this is a very horrible way to "fix" the situation anyway.

- Tell **Needle** to penalise the gaps it puts at either end of the alignment in the same way it penalises gaps it puts in the middle. By default, end gaps are free!! Which is not very logical here. This *is* possible using the website.
- Use **Stretcher**, which uses essentially the same algorithm as **Needle**, except, it also applies a bit of common sense (**heuristics**, if you like). **Stretcher** takes a look at the sequences before it starts to do any serious computation. It identifies any "*good regions*" (all **12** exon matches in this case) and then says "*OK, I am definitely having those, how best can I deal with the rest?*". In essence, **Stretcher** does a quick **Dot Matrix View** before it starts and so only goes to work when it has a pretty good idea what the answer should look like It works in this case, but not always. **Stretcher** is faster than **Needle** but does not necessarily generate the highest scoring alignment. **Stretcher** works in a fashion far closer to the way a human would work, which has to be good! Well, usually anyway.

So, try the **Needle** with penalised **End Gaps** approach by returning to the **Needle** launch page from your results.

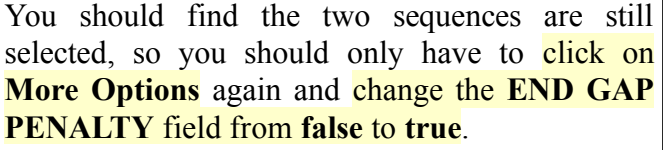

<span id="page-4-1"></span>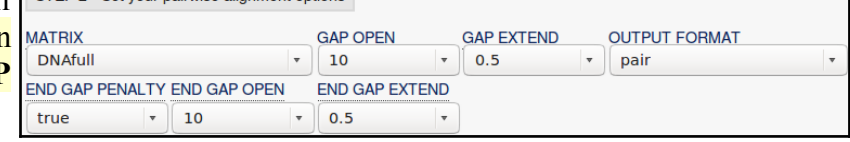

Click on the **Submit** button and **Needle** will be [on the road again.](https://www.youtube.com/watch?v=HIDIB7sRNvY)

<span id="page-4-2"></span>How many matching regions are there this time[?](#page-13-5) Is the count **now** roughly as you would expect[?](#page-13-4)

<span id="page-4-3"></span><span id="page-4-0"></span>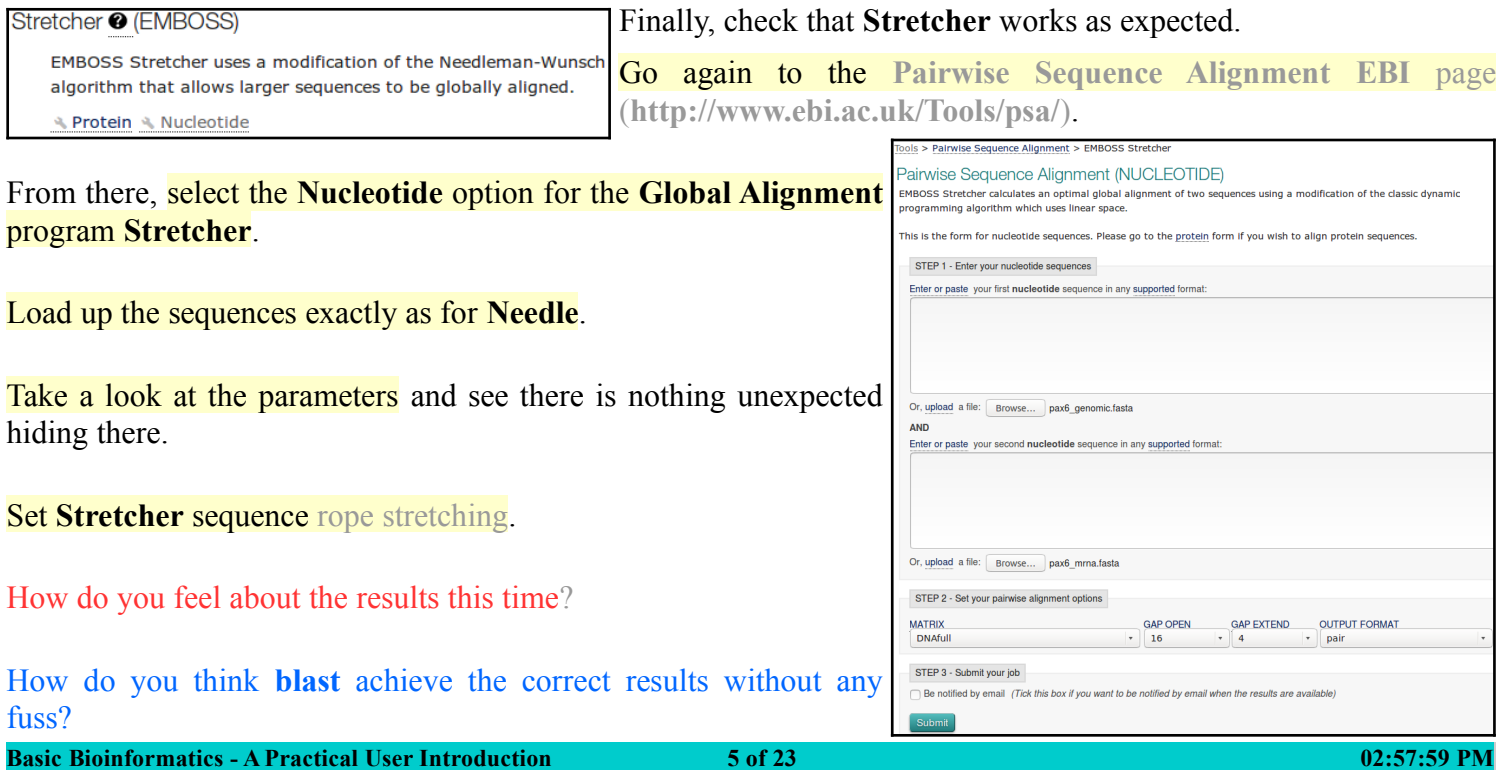

### **Pairwise Sequence Comparison using Specialised Software**

None of the alignments generated thus far have been entirely correct.

By persuading the general global alignment software to treat huge gaps (i.e. the introns) in some sort of special manner, a reasonable answer was obtained. However, the general software could not know that something more than just **Substitutions** and **Indels** were at issue here. Consequently, it stood no chance of dealing with the intron/exon boundaries sensibly.

The solution is not to fiddle around with the parameters of the general tools. Aligning **mRNA**s with **Genomic** sequence is simply not "*General Alignment*". It is an example of a problem that is sufficiently particular to require specialised software for an optimal solution.

There is a program in the **EMBOSS** package (the same collection of programs as **Needle** and **Stretcher**), called **est2genome**, which is specifically designed for the alignment of cDNA/mRNA and genomic sequences. **est2genome** (and similar programs) may assume much more about the sequences to be aligned than can a general purpose alignment program. Gaps representing introns can be placed far more accurately if they are **known** to represent introns. Programs such as **est2genome** seek the highly conserved bases that occur at intron/exon boundaries, **C**/**T** rich intronic regions, **polyA** regions and **Stop**/**Start** codons to assist its detection of exons and gene structures.

**est2genome** is a fine program, but the option offered at the **NCBI** in America does the same job, I think, somewhat more nicely. The **NCBI** program is called **splign**. To investigate, go to the home of **splign** at:

### **[http://www.ncbi.nlm.nih.gov/sutils/splign](http://www.ncbi.nlm.nih.gov/sutils/splign/splign.cgi)**

Click on the **Online** button. In the **Genomic** section, **Browse** to upload **pax6\_genomic.fasta**.

In the **cDNA** section, paste the sequence **pax6\_mrna.fasta**. Where **cDNA** and **Genomic** sequences share exons that are nearly identical, **splign** uses the comparison algorithm **megablast** (default). Where exons are less similar (e.g. when the **cDNA** and **Genomic** sequences are from different organisms) the more sensitive option **discontinuous megablast**, is a better choice**[1](#page-5-0)** . Note the option to compare your **cDNA** with a **Whole genome** (including Human). Today, the default options are fine. Click the **Align** button.

<span id="page-5-0"></span>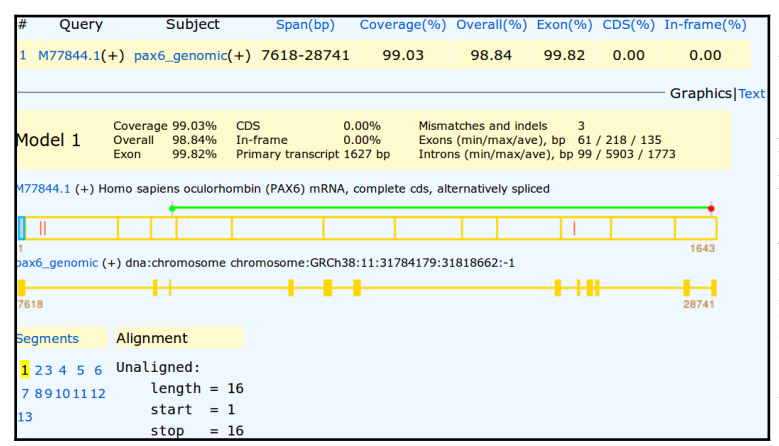

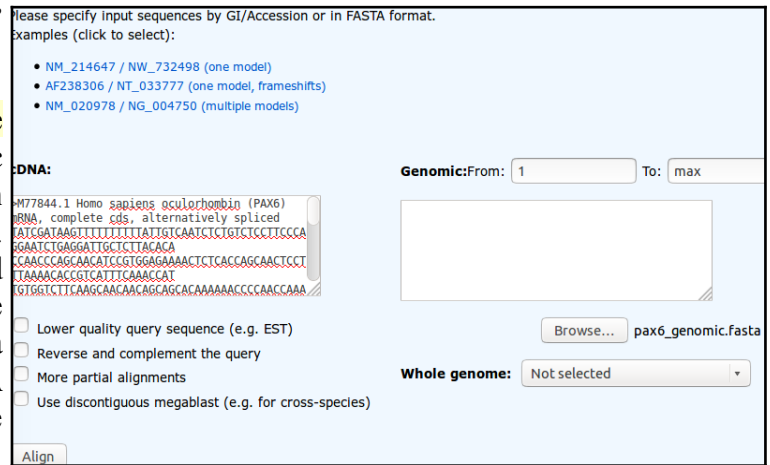

Your results will appear showing the cDNA split into **12** sections (the predicted exons) corresponding to **12** regions of the genomic sequence indicated by yellow rectangles. A **13th** region of **16** base pairs is displayed and declared to be **unaligned**. These are the **16** mystery base pairs at the start of this particular mRNA that **Needle** and **Stretcher** had trouble treating sensibly also. I wonder what they are?

<span id="page-5-1"></span>Any theorie[s?](#page-22-8)

Click on the first exon section of the cDNA display.

Here there shows two **substitutions**. These were also apparent in the successful **blast**, **Needle** and **Stretcher** alignments. You might have spotted them?

Though these are in a non-coding region, they could easily still be very significant. However, for the purposes of this exercise, let us assume they are not.

The **Start** (green) and **Stop** (red) codons delimiting the **C**o**D**ing **S**equence (**CDS**) are illustrated by the bar above the cDNA display.

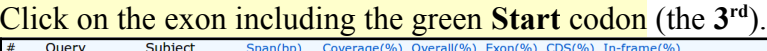

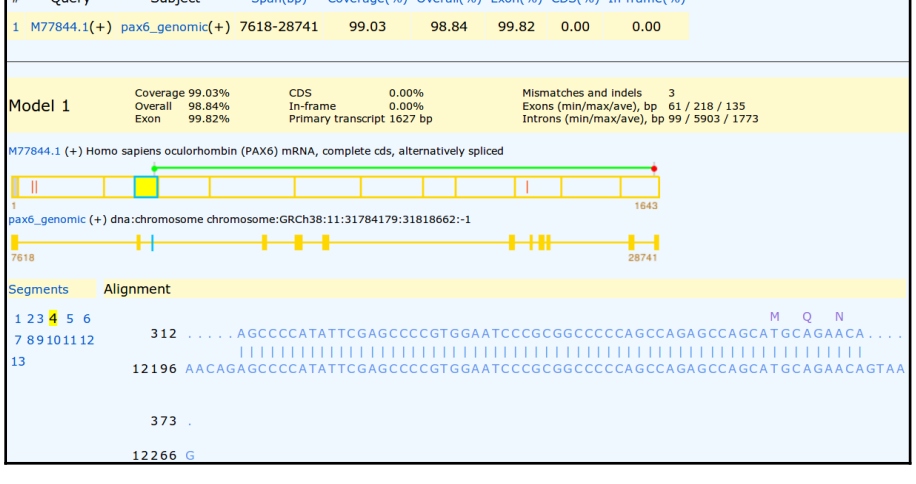

The first coding exon is now displayed with translation of the mRNA where appropriate.

The statistics at the top of the display include the claim that there are **3** discrepancies (**Mismatches** and **Indels**) between the **cDNA** and **Genomic** sequences.

Two of these are the **substitutions** we have already seen in the first exon of the cDNA. The third is indicated by the red bar in the **10th** exon of the **cDNA** display.

### Click on the **10th** exon section of the cDNA display.

The third difference, a substitution, should  $\Gamma$ be clear to see. Given it changes the coded protein, this substitution is likely to be the most significant.

Irritatingly, in the extreme! **splign** only translates the mRNA. So one has to work to discover the alternative suggested by the Genomic sequence.

Vital if we were really doing this seriously, but for an exercise, it is fine to relax. I do not intrude on real life much and **it,** largely, leaves **me** untouched in grateful response.

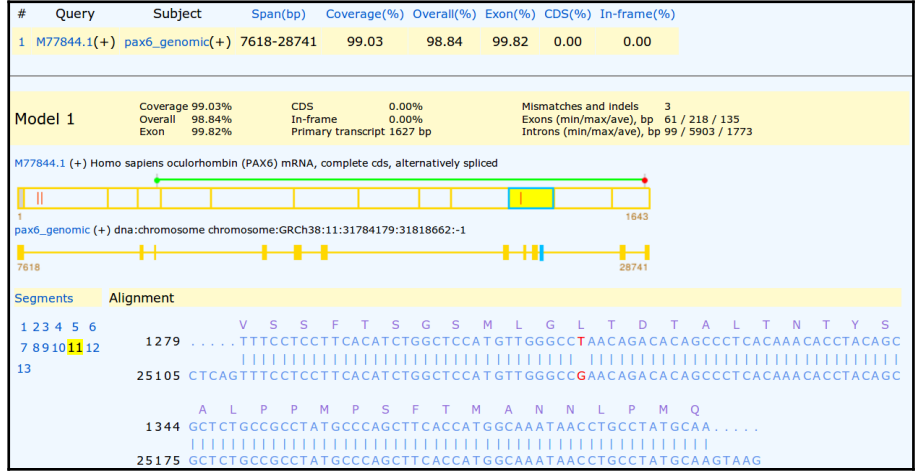

<span id="page-6-0"></span>What is the amino acid corresponding to the mutated position in the **Genomic** sequenc[e?](#page-14-0)

<span id="page-6-1"></span>What are the **Genomic** and **mRNA** base positions corresponding to the mutation at amino acid position **33**[?](#page-15-0)

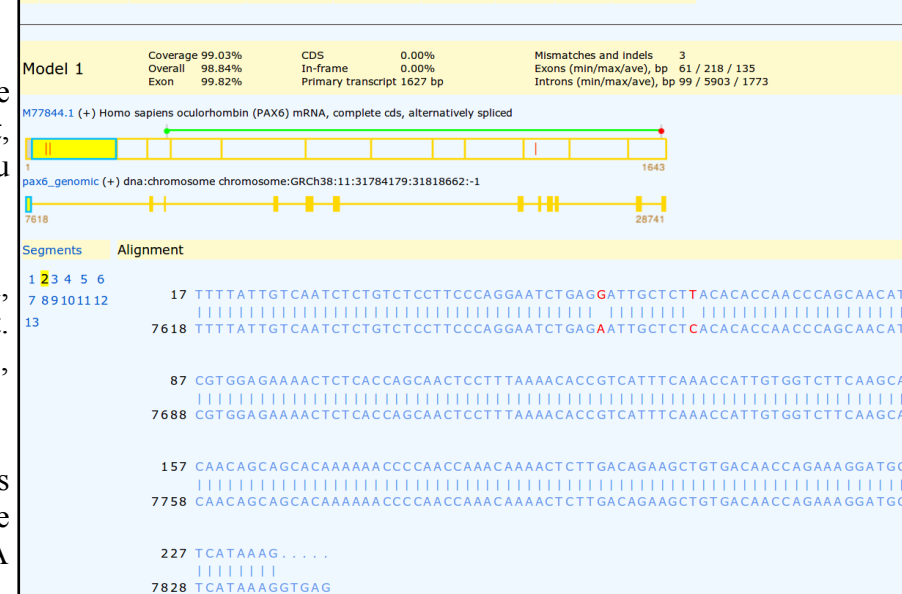

98.84 99.82 0.00

 $0.00$ 

 $M77844.1(+)$  pax6 genomic(+) 7618-28741 99.03

Click on the last exon section in the cDNA display. You should now see the final exon of the cDNA with the **Stop** codon and polyA region.

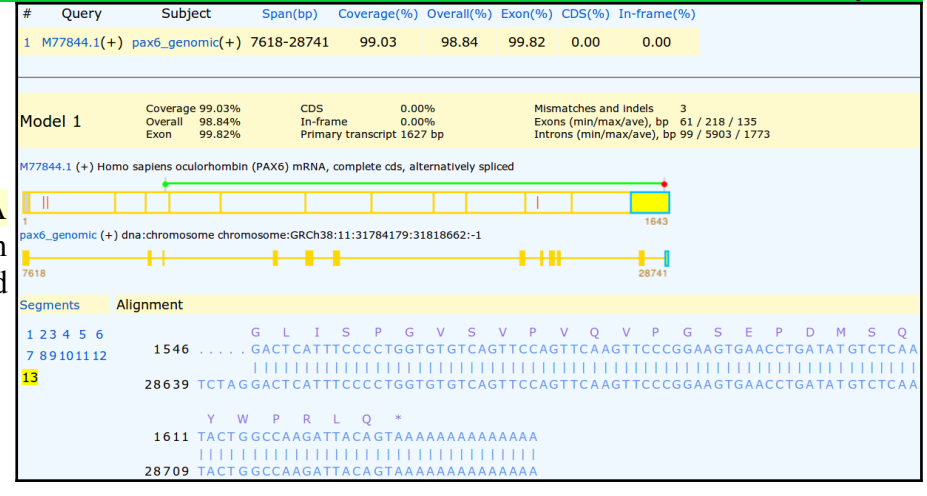

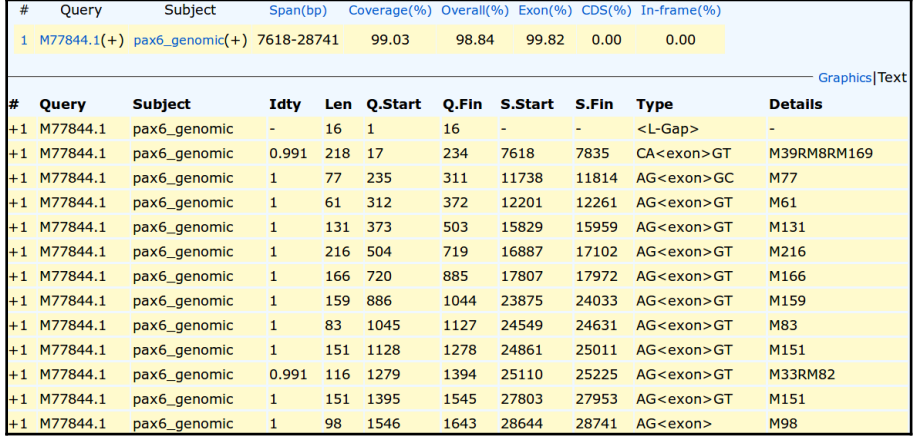

Finally, click on the **Text** link to view the textual summary of the **splign** results.

<span id="page-7-1"></span>How do you interpret the **Details** column for exons 1 and 1[0?](#page-16-0)

<span id="page-7-3"></span>Where is the  $3<sup>rd</sup>$  substitution in the mRN[A?](#page-18-1)

<span id="page-7-2"></span>Where is the 3<sup>rd</sup> substitution in the Genomic Sequence[?](#page-18-0)

<span id="page-7-5"></span>Compare the predicted **splign** intron/exon boundaries with the conservation suggested by the logo<sup>[2](#page-7-0)</sup>[?](#page-19-1)

<span id="page-7-4"></span>What deviation(s) from the model suggested by the logo can you see[?](#page-19-0)

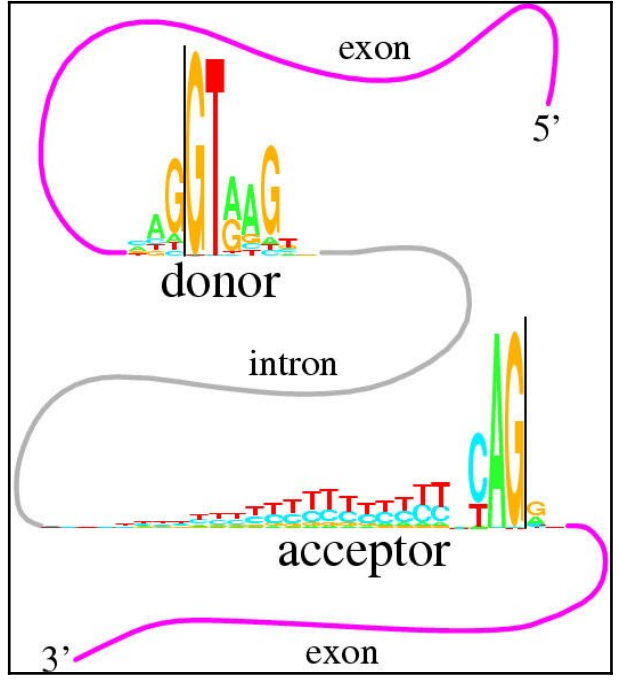

2 The original label for this very nice graphic is:

<span id="page-7-0"></span>This figure shows two "sequence logos" which represent sequence conservation at the 5' (donor) and 3' (acceptor) ends of human introns. The region between the black vertical bars is removed during mRNA splicing. The logos graphically demonstrate that most of the pattern for locating the intron ends resides on the intron. This allows more codon choices in the protein-coding exons. The logos also show a common pattern "CAG|GT", which suggests that the mechanisms that recognize the two ends of the intron had a common ancestor. See R. M. Stephens and T. D. Schneider, "Features of spliceosome evolution and function inferred from an analysis of the information at human splice sites", J. Mol. Biol., 228, 1124-1136, (1992).

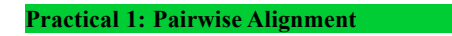

### **Sensitive Local Pairwise Sequence Comparison**

Finally, a swift look at sensitive local pairwise sequence alignment. You have already used **blast** to do a local pairwise alignment in the last Practical, when you aligned the two human genomic sequencing contigs that covered the **PAX6** location in **Chromosome** 11. **blast** did not use a sensitive approach however, nothing subtle was required for that particular alignment. required for that particular alignment.

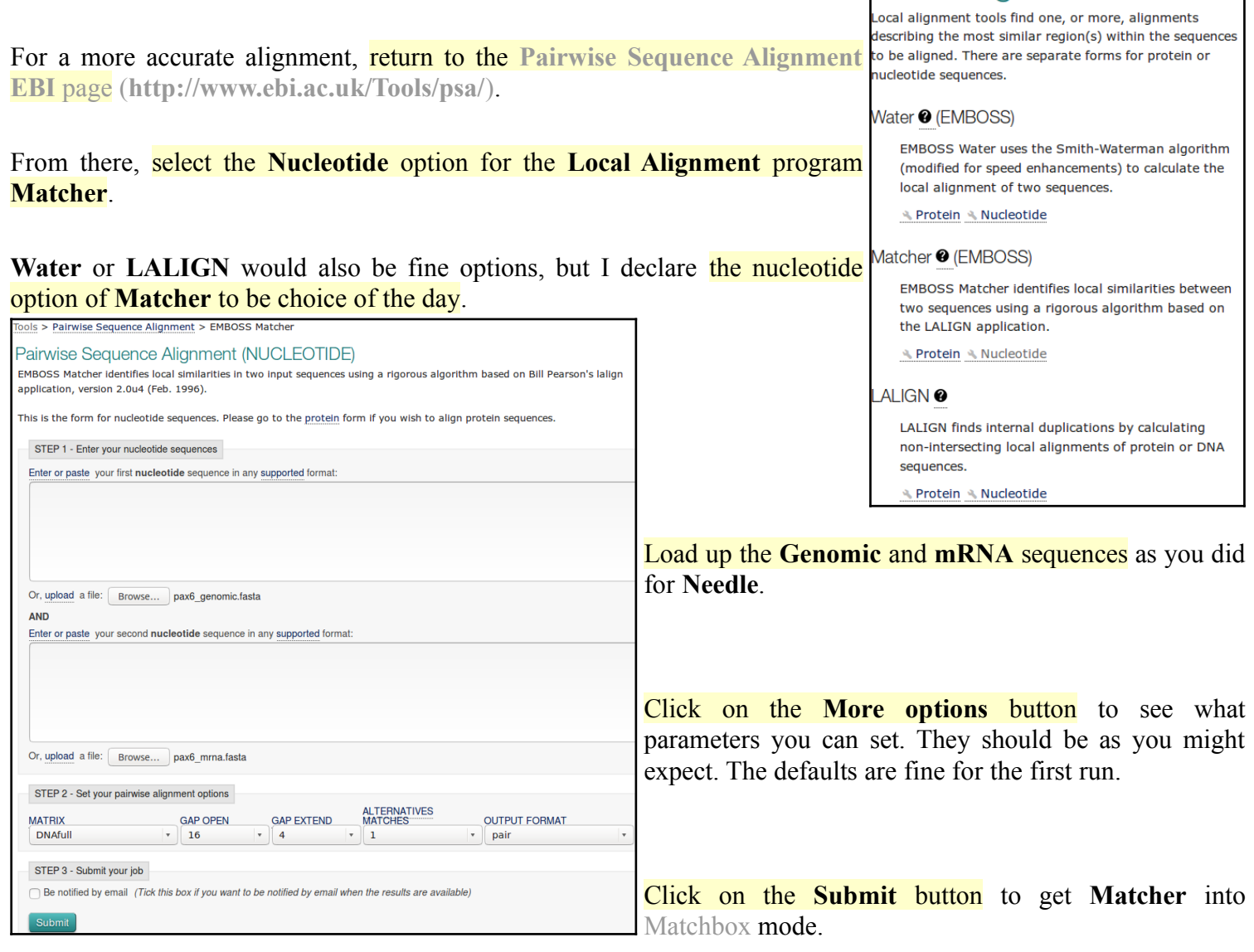

After due consideration of all the possibilities, **Matcher** will enrich your screen with its conclusions.

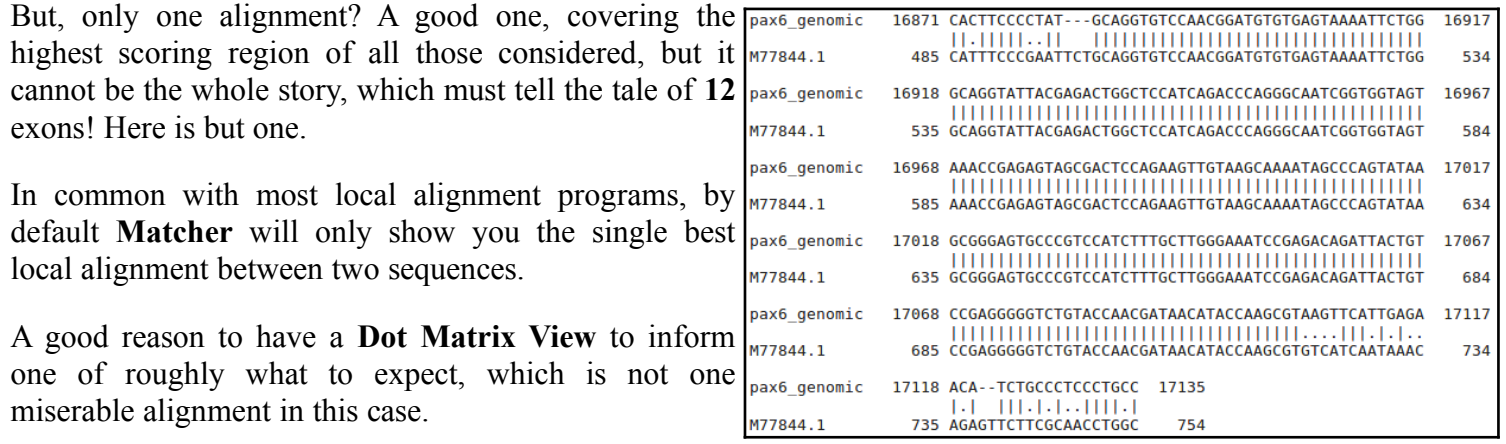

Of course, it is also miserable biologically! **Matcher** fails to align the exons accurately for all the same reasons that the **Needle** failed to represent the *biological* reality.

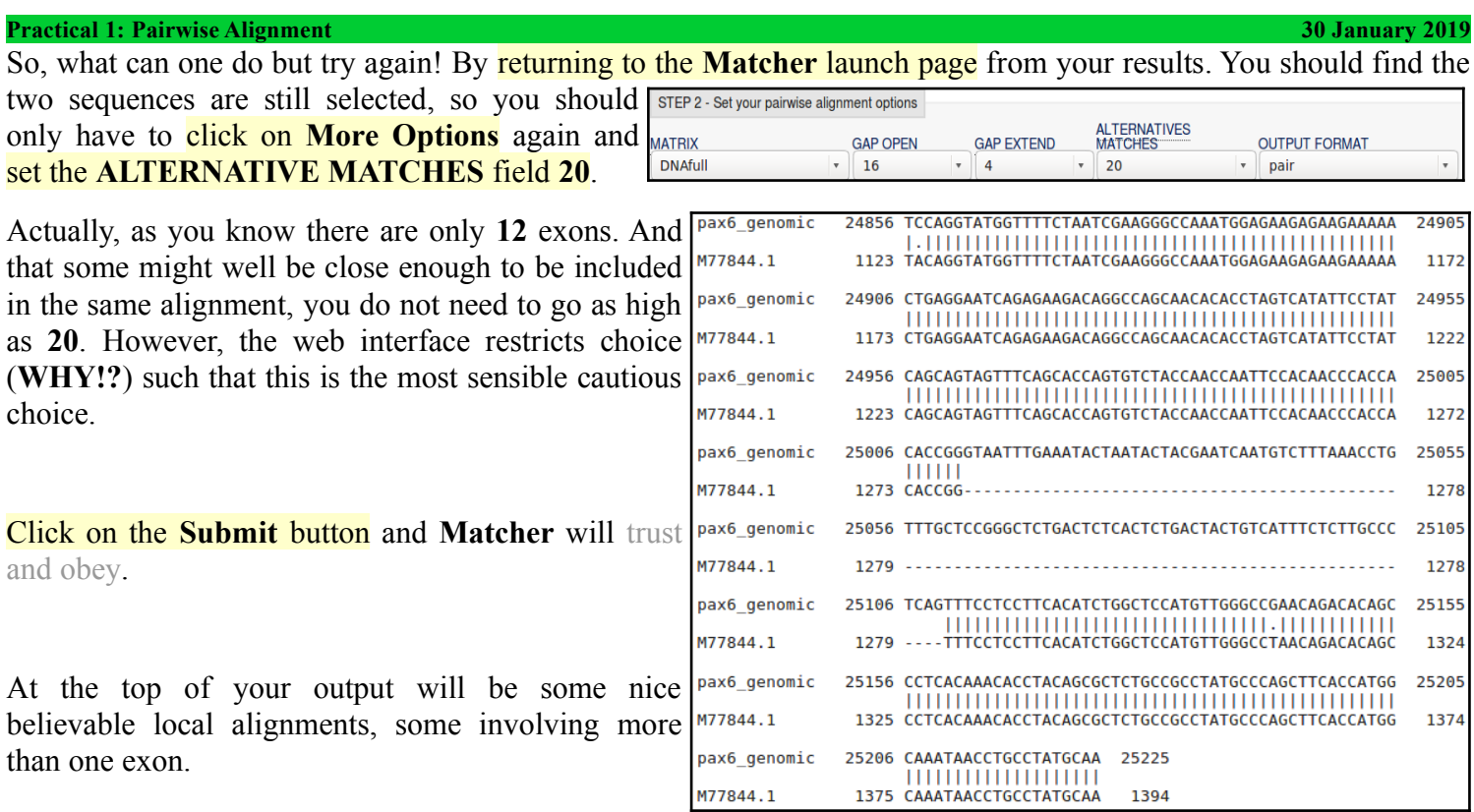

**Matcher** tries to make each alignment as long as it can, stopping only when, to stretch the alignment any further would involve the alignment score deceasing due to the necessity for gap penalties.  $\mathbf{r}$ 

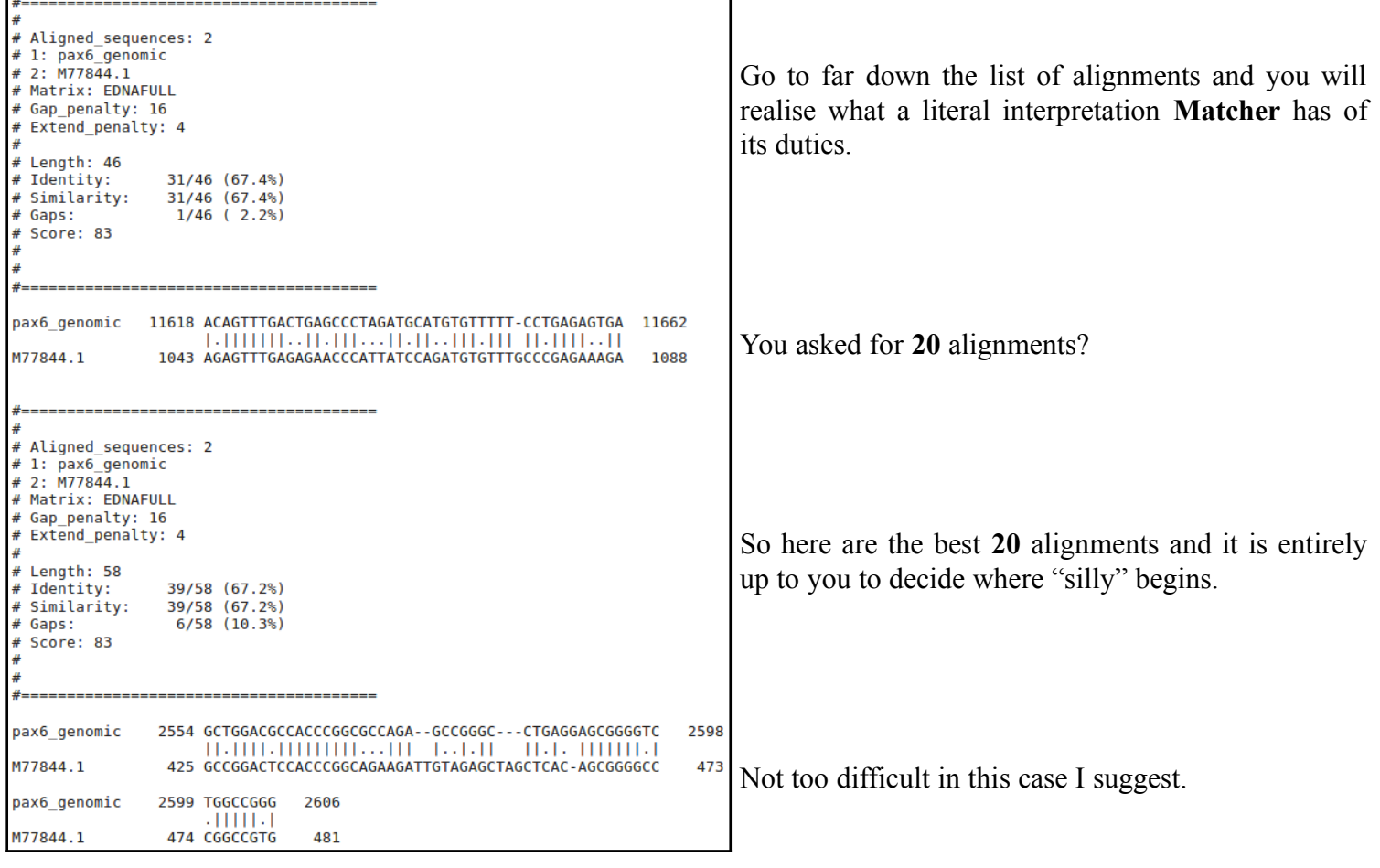

<span id="page-9-0"></span>Why do you suppose your aligned exons are not presented in the correct positional order[?](#page-20-0)

**THE END DPJ – 2019.01.30**

### **Model Answers to Questions in the Instructions Text.**

### **Notes:**

For the most part, these "**Model Answers**" just provide the reactions/solutions I hoped you would work out for yourselves. However, sometime I have tried to offer a bit more background and material for thought? Occasionally, I have rambled off into some rather self indulgent investigations that even I would not want to try and justify as pertinent to the objective of these exercises. I like to keep these meanders, as they help and entertain me, but I wish to warn you to only take regard of them if you are feeling particularly strong and have time to burn. Certainly not a good idea to indulge here during a time constrained course event!

Where things have got extreme, I am going to make two versions of the answer. One starting:

### **Summary:**

Which has the answer with only a reasonably digestible volume of deep thought. Read this one.

The other will start:

### **Full Answer:**

Beware of entering here! I do not hold back. Nothing complicated, but it will be long and full of pedantry.

This makes the Model answers section very big. **BUT**, it is not intended for printing or for reading serially, so I submit, being long and wordy does not matter. Feel free to disagree.

<span id="page-11-1"></span>What do you suppose these regions represen[t?](#page-2-1)

### **Exons**

<span id="page-11-0"></span>Or does it? How you you interpret the run of **A**s at the end of the final exon[?](#page-2-0)

### **Summary:**

Well, whatever they are they cannot be a **PolyA Tail** as they exist both as part is the **mRNA** *AND* the **Genomic** sequence!

As you assuredly know already, **[Polyadenylation](https://en.wikipedia.org/wiki/Polyadenylation)** (the addition of a **poly(A) tail** to a [messenger RNA](https://en.wikipedia.org/wiki/Messenger_RNA)) is part of the process that produces mature [messenger RNA](https://en.wikipedia.org/wiki/Messenger_RNA) (**mRNA**). So the As of a **poly (A)** tail occur only at the end of the **messenger RNA**, *NOT* in the genomic sequence!

REFERENCE 1 (bases 1 to 1643)

So, I would suppose the **A**s in question are the **3' U**n**T**ranslated **R**egion (**UTR**), or at least part of it.

### **Full Answer:**

This **mRNA** was born in **1991**, as can be confirmed by a quick glance at its **Genbank** annotation.

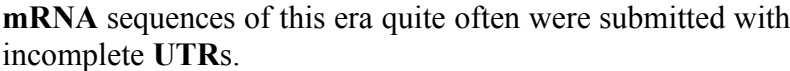

The absence of a **polyA\_site Feature** further suggests the **A**s at the end of **M77844** are not a complete **3' UTR**.

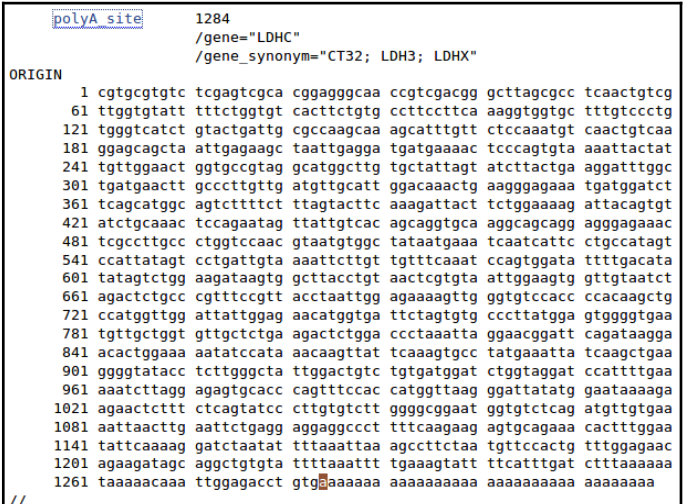

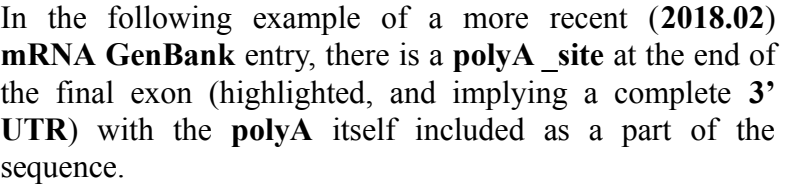

Only the highlighted **A** at position **1284**, which is the **polyA\_site**, will occur in the **Genomic** sequence.

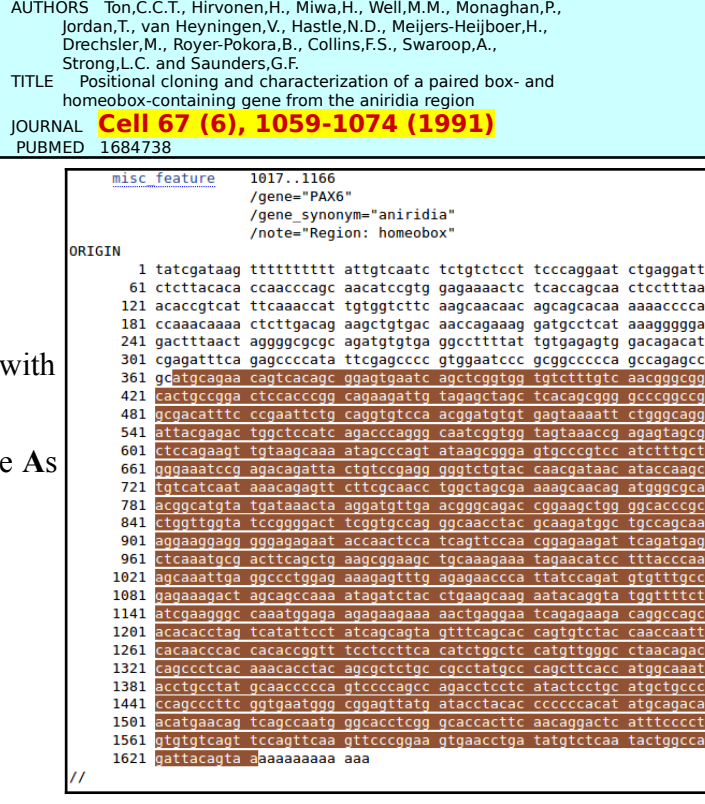

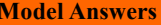

**Wednesday 30 January 2019** 

<span id="page-12-0"></span>How might the gap around **24,750** in the genomic sequence been positioned more intelligently[?](#page-2-2)

**blast** has positioned a gap in this region merely to maximize the overall alignment score. There is more than one way of achieving this simple goal. However, if it were to be recognized that the gap to be positioned was to represent an intron, then one of the arithmetically equivalent options becomes far more attractive than the others. This "best" option is not the one chosen by **blast**, which is forgivable as **blast** had no reason to expect an intron and was not written to understand the properties of introns anyway.

The alignment chosen for this region by **blast** was:

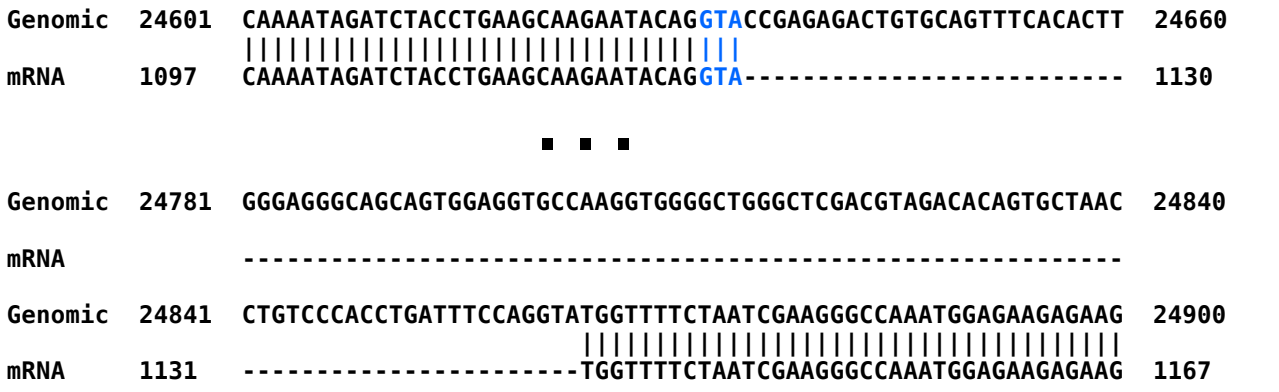

Shifting the gap **3** places to the left neither changes the size of the gap nor the perfection of the alignment either side of the gap and so does not affect the alignment score.

However, it does mean the gap begins with an **GT** and ends with a **AG** which is what one might expect if it were known that the gap represented an intron. I include the beautiful **Intron/Exon** logo. As you might gather, I rather like this one.

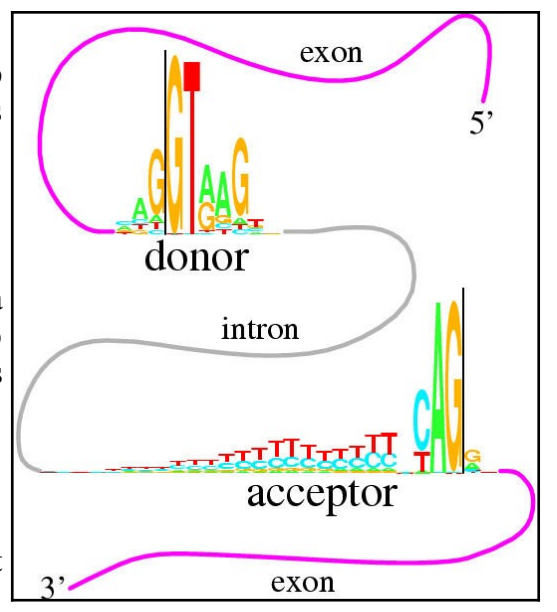

So, if **blast** was a little better informed, the improved alignment would have been:

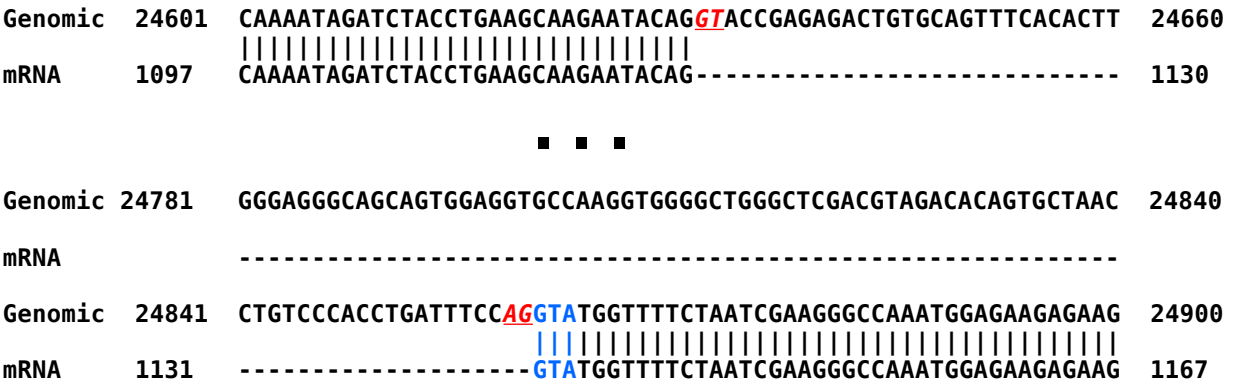

This is the alignment that one might expect from any program customized to align **mRNA** with **Genomic** sequence, as you will see in the fullness of time.

<span id="page-13-2"></span><span id="page-13-1"></span>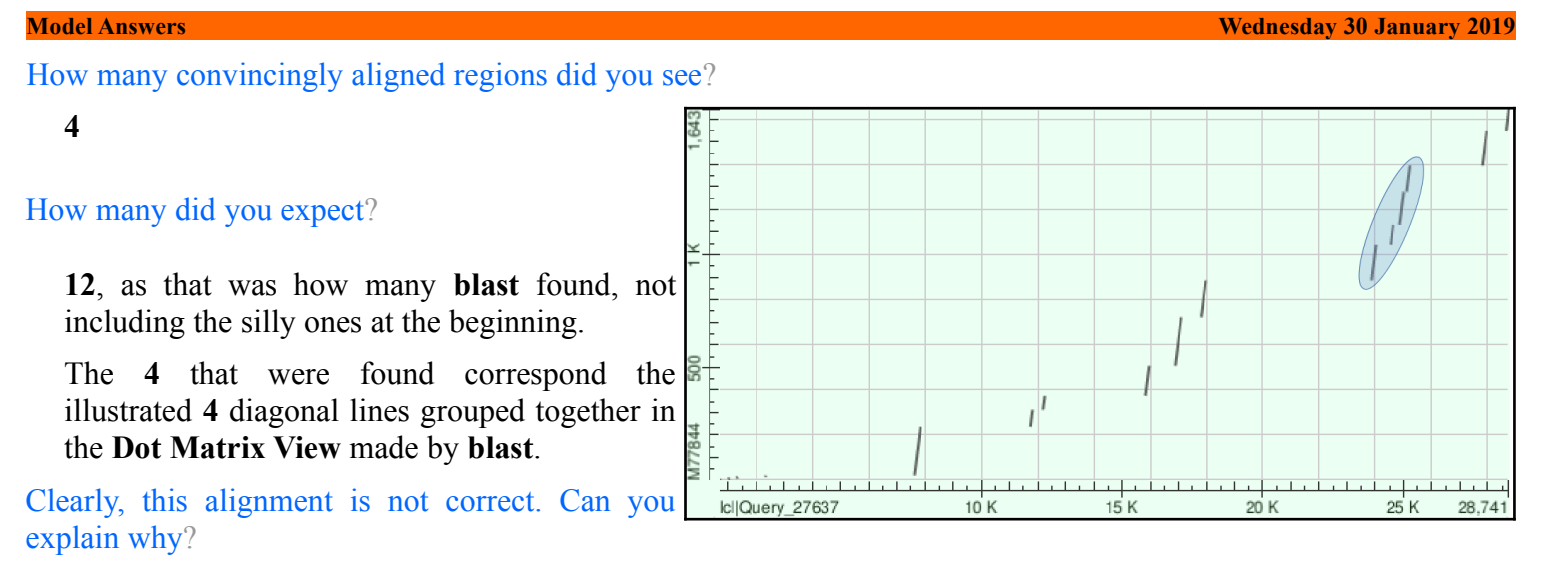

<span id="page-13-0"></span>This alignment algorithm only wishes to maximise an alignment score. It sees *ALL* the high scoring exon regions, however, as the gaps between many of the exons (introns that is) are so long that the penalties for representing them correctly are greater than the gain achieved by the inclusion the extra exons in the alignment. Arithmetically, it is better to align all the exons either side of the **4** exons that were aligned sensibly, in the biologically improbably fashion shown. Arithmetically the best alignment, biologically ridiculous!

This behaviour is exaggerated because this program regards the enormous gaps in has suggested at the start and end of the alignments as "free". Some global alignment programs (including this one if you ask politely, as you will see) offer the option of penalising the ends gaps in the same way as for internal gaps. Normally, not penalising end gaps is sensible as it allows for the sequences to have slightly different lengths. In this case, penalising end gaps will result in a far better alignment.

Had you used **stretcher** (also offered by the **EBI**) you would have got a much improved answer in this case (but not necessarily in generally). This is because **stretcher** works in a way far closer to the way an informed human might think. **stretcher** does not mindlessly insist of the highest alignment score. Instead, it looks for all the high scoring regions (i.e. all the exons) and then computes the best way to link them together. The result is a far more convincing alignment, but not the arithmetically best scoring answer.

### <span id="page-13-5"></span>How many matching regions are there this tim[e?](#page-4-2)

Were you to trawl though your textual output carefully (or simply take my immaculate word for it), you would find **12** perfectly (or nearly so) aligned regions, implying **12** exons.

To be pedantic, the nicely aligned regions do not match the exons exactly (as has been discussed), but well enough to claim definite evidence for the number of exons. **12** is good enough for me.

### <span id="page-13-4"></span>Is the count **now** roughly as you would expect[?](#page-4-1)

Yes, exactly the same as **blast** predicted in the first place. More exons that **17** might have been a surprise as that is how many the gene record for **PAX6** at the **NCBI** suggested. Any given transcript may have less than **17** exons or exactly **17** exons, but not more than **17** exons if the heroes of the **NCBI** are not mistaken.

### <span id="page-13-3"></span>How do you think **blast** achieve the correct results without any fus[s?](#page-4-0)

The only way **blast** could have got the right answer, as it did, would be to use one of the strategies listed previously. **blast** did not use the horrible idea of making gaps super cheap! Not only is that a disgustingly dirty trick, but **blast** actually declares that it is using quite sensible gap penalties.

Leaving **penalising end gaps** and/or using the same sort of heuristics employed by **stretcher**. I would strongly suspect **blast** uses a **stretcher** approach. After all, **blast** has clearly already identified all the "promising regions" in order to construct its **Dot Matrix View**. Also the **stretcher** strategy is similar to that of all **blast** searches (discussed in the next Practical). Finally, **blast** is often used to align very long DNA sequences to detect very strongly similar large regions. This is exactly what the faster (if less pure) **stretcher** approach is all about.

From your investigations comparing mRNA/cDNA with genomic DNA:

<span id="page-14-0"></span>What is the amino acid corresponding to the mutated position in the **Genomic** sequenc[e?](#page-6-0)

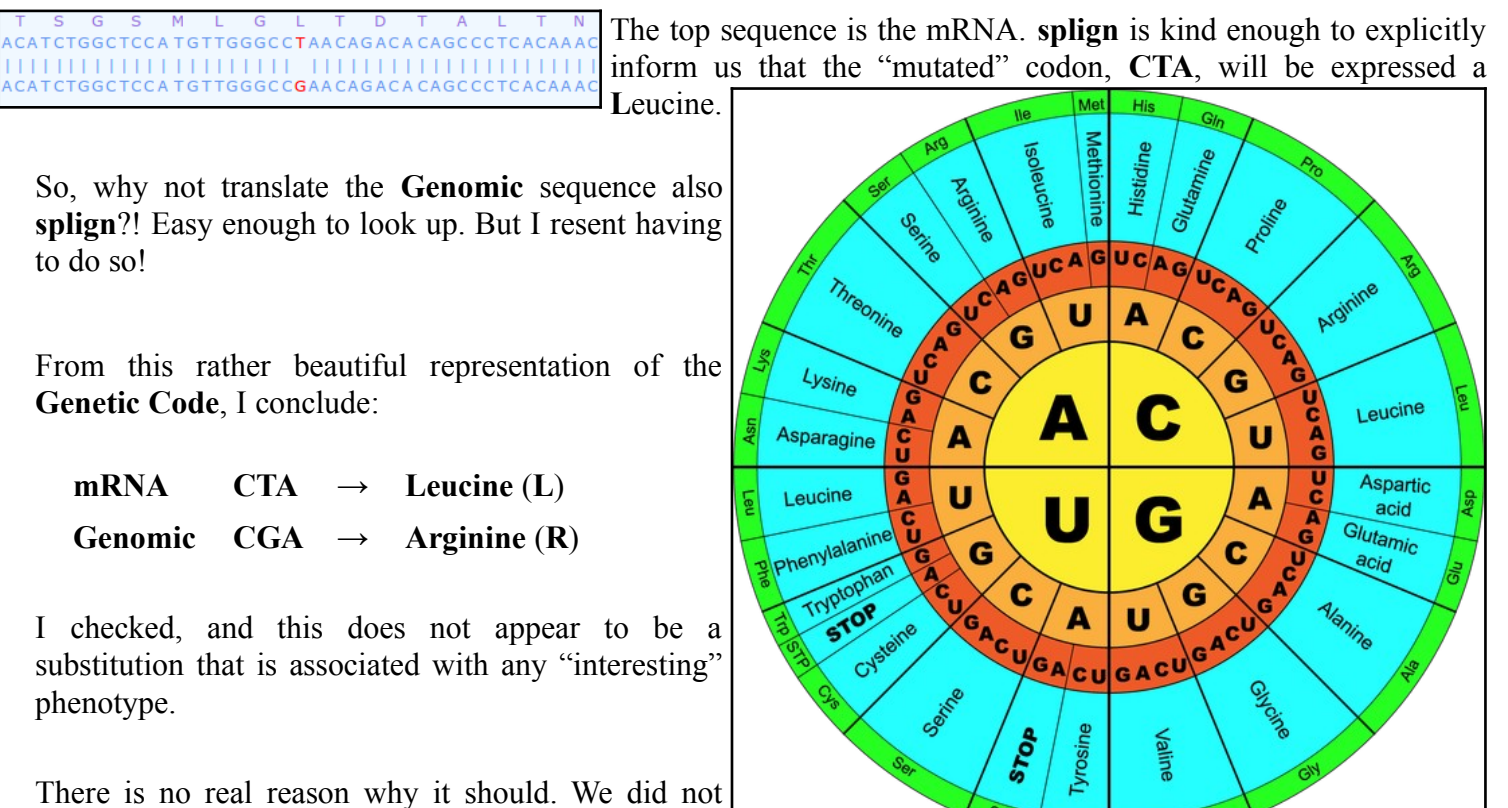

downloaded from the **NCBI**, The annotation is particularly unrevealing by itself (it is in **Backup\_Files** if you really want to check).

pause to find out anything about the mRNA

Let us simply assume it is a benign **A**ccepted **P**oint **M**utation (**PAM**). Yes indeed, that feels comfortable. Not so very tricky this Science stuff after all what!

 $ST_{p}$ 

<span id="page-15-0"></span>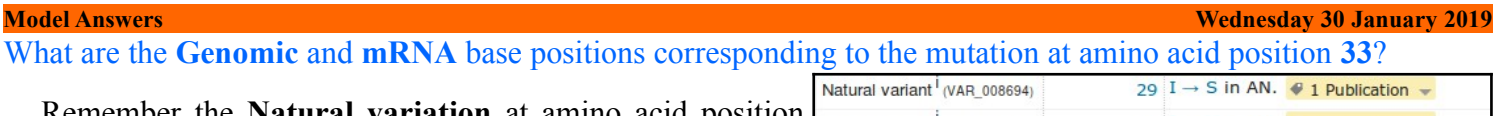

Remember the **Natural variation** at amino acid position **33**? You looked at it in passing during the course of the first exercise. It is a major cause of **Aniridia**. An **Alanin** mutated to a **Proline** at the end of a **Helix** vital to the **DN**A **Binding** function of the **PAX6** protein.

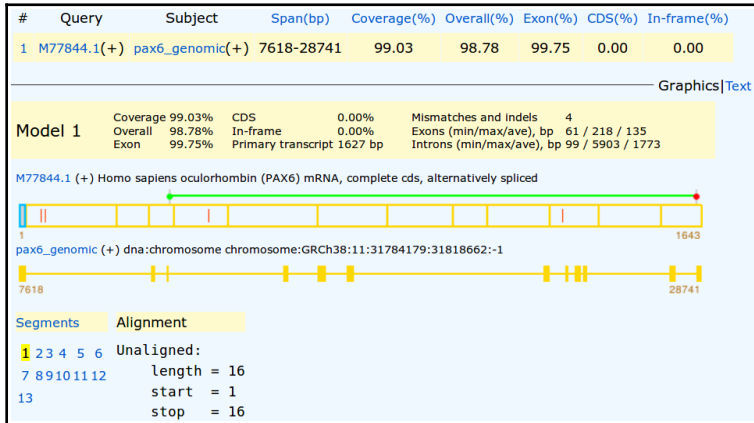

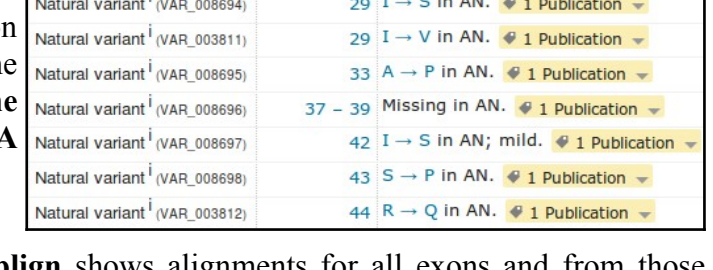

**splign** shows alignments for all exons and from those alignments the answer to this question is thus clearly available. To make finding the right spot in the alignment to study easier, I ran **splign** again with an edited version of the **mRNA** (saved as **pax6** mrna edited.fasta amongst your cheat files) against the same **Genomic** sequence. Had there been a suitable **mRNA** sequence in the databases, I would have used it for the exercise, but there is not.

You should be able to clearly see the extra mutation is in the  $5<sup>th</sup>$  segment.

Focussing on the  $5<sup>th</sup>$  segment, the substitution is clear. Using the same methods as were used for the previous question, it is easy to confirm that the variation at amino acid position [3](#page-15-1)3<sup>3</sup> amounts to:

### **Affected Patient protein:**

 $CCT \rightarrow$  **Proline** (**P**)

**Canonical protein:**

 $GCT \rightarrow \text{Alanine (A)}$ 

Squinting madly, you can also discover that the variation base positions are:

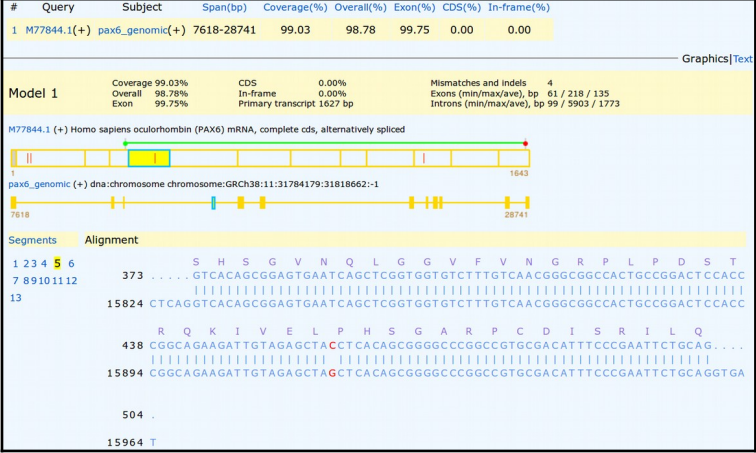

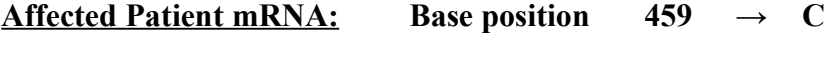

**Wild Type Genomic DNA: Base position**  $15915 \rightarrow G$ 

In case you were wondering, chasing these values around is a little more than tragic pedantry. You will need this information later when you investigate **Primer Design**. No need to take notes, I will remind you of what you need when the time comes. Here I just want to show how the values could be determined, if you had to. Not difficult, just tedious!

<span id="page-15-1"></span><sup>3</sup> Proving beyond reasonable doubt that that substitution is exactly at amino acid position **33** requires a little more counting, dividing by **3** and subtracting the number you first thought of. For now, just trust me? I really am more honest than I look. **Basic Bioinformatics 16 of 23 02:57:59 PM**

### <span id="page-16-0"></span>**Summary:**

The **Details** column shows the 11. Alignment alignments of each exon in a compressed transcript format described in the **splign** documentation as illustrated.

Alignment transcript represents full details of the alignment in a form of a string composed of characters 'M', 'R', 'I' and 'D' where each character corresponds to an elementary command (Match, Replace, Insert or Delete) needed to transform the query segment into the subject segment. The string is encoded with RLE.

The majority of the exon alignments are trivial.

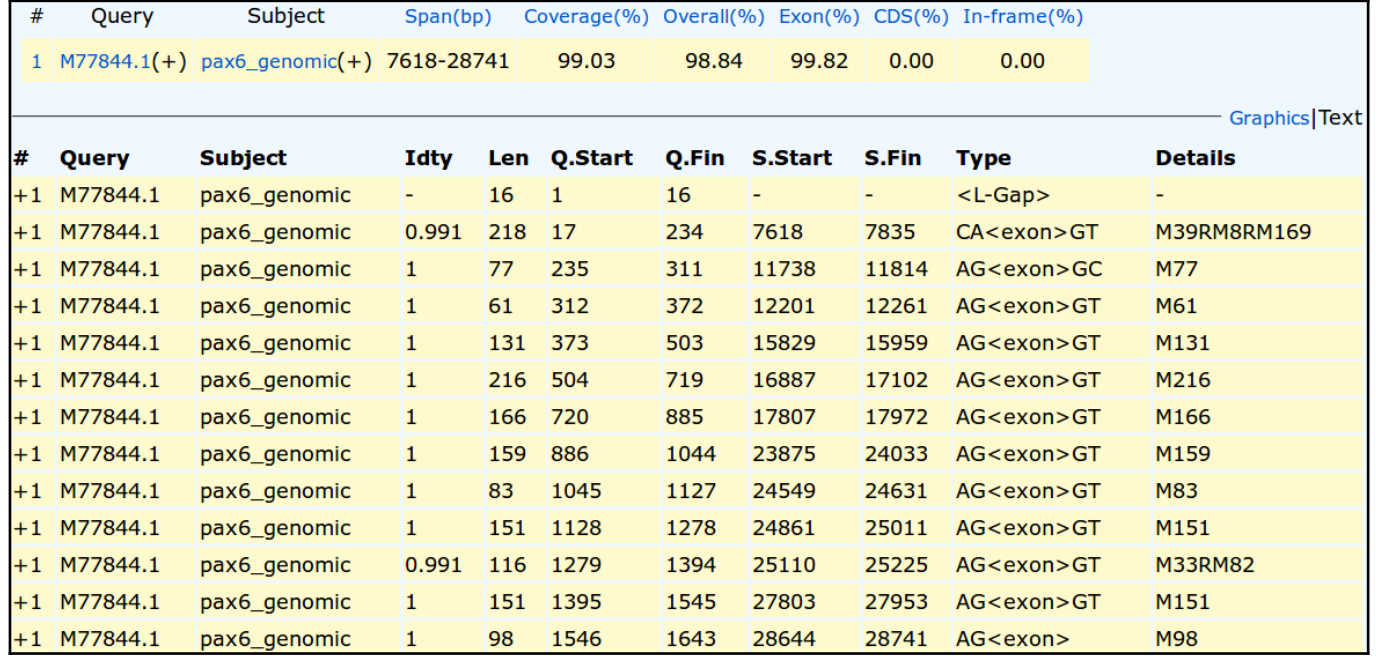

For example:

- For **Exon 2**, **splign** informs us **M77**, meaning "There are **77** bases aligned and they all **M**atch perfectly".
- For **Exon 4**, **splign** informs us **M131**, meaning "There are **131** bases aligned and they all **M**atch perfectly".

The only **2** interesting entries are those were there are some disagreements. That is, the entries for **Exons 1** and **5**, which, following the documentation, I translate thus:

### **Exon 1** – **M39RM8RM169**

An alignment of **218** bases, the first **39** of which **M**atch perfectly (**M39**), there then follows an **R**eplacement (**R**), a further **8 M**atched bases(**M8**), a second **R**eplacement (**R**) all finished off with **169 M**atched bases (**M169**).

### **Exon 10 – M33RM82**

An alignment of **116** bases, the first **33** of which **M**atch perfectly (**M33**), there them follows a **R**eplacement (**R**) and a further **82 M**atched bases(**M82**).

Its a pity there are no **I**nsertions (**I**) and **D**eletions (**D**), but this was the best **mRNA** I could find.

A point of pedantry to commence. From a different example, which included **InDel**s, I got the display illustrated.

The exon was reported as: **M53IM5IM43**

This implies that the choice of **I**nsertion (**I**) or **D**eletion (**D**) is made to describe the type of variation required to transform the **cDNA** (**Query**) sequence into the **genomic** (**Subject**). Hence the two **InDels** displayed here are considered to be **I**nsertions.

1 CAGAGGTCAGGCTTCGCTAATGGGCCAGTGAGGAGCGGTGGAGGCGAGGCCGG-CGCCG-CACACACACA  $\blacksquare$  $11111111111$ 

Not that it is a vital issue, but I would have thought the other way around was more logical? That is, to consider the **genomic** sequence as the **reference** against which a particular **mRNA** might vary. In other words, what we see here would surely be more relevantly recorded as "This **mRNA**/**cDNA** has two **D**eletions relative to the **genomic** sequence which, presumably, attempts to represent the norm in the general population<sup>"?</sup> Just the reflection of an irretrievable pedant, but I am right, nevertheless!!!

In the documentation (see illustration in the **Summary** answer) it enigmatically states "The string is encoded with **RLE**.". Just in case, **[RLE](https://en.wikipedia.org/wiki/Run-length_encoding)** [stands for](https://en.wikipedia.org/wiki/Run-length_encoding) **[Run-length encoding](https://en.wikipedia.org/wiki/Run-length_encoding)** [which is succinctly defined by](https://en.wikipedia.org/wiki/Run-length_encoding) **[Wikipedia](https://en.wikipedia.org/wiki/Run-length_encoding)**. In a nutshell, it is a very simple form of data compression that recognizes that:

### **XXXXXXXXXXXXXXXXXXXXXXXXXXXXXXXXXXXXXXXXXXXXXXXXXXXXXXXXXXXX**

can be compressed to:

**CIGAR** enlightenment.

### **60X**

which has to be very effective for any data that has runs of identical characters of significant length. This is certainly the case here where one would expect long stretches of **M**s in most alignments. Of course, life would get tricky if the data included numeric characters, but that is not an issue here**[4](#page-17-0)** .

I think it worth mentioning, that this way of representing an alignment is a simplification of **[CIGAR](http://genome.sph.umich.edu/wiki/SAM#What_is_a_CIGAR.3F)** [format](http://genome.sph.umich.edu/wiki/SAM#What_is_a_CIGAR.3F)**[5](#page-17-1)** . This format is used for **SAM** (**S**equence **A**lignment **M**ap) and **BAM** (**B**inary **A**lignment **M**ap, exactly the same

 $Op$ 

 $\overline{M}$ 

**BAM** 

 $\overline{0}$ 

as **SAM**, except compressed) files. You CIGAR: CIGAR string. The CIGAR operations are given in the following table (set \*\*' if unavailable): will be engulfed in **SAM**/**BAM** files if you ever do any **N**ext **G**eneration **S**equencing (**NGS**) **[6](#page-17-2)** .

alignment match (can be a sequence match or mismatch)  $\bar{\mathbf{I}}$  $\overline{1}$ insertion to the reference  $\overline{D}$  $\overline{2}$ deletion from the reference N 3 skipped region from the reference s  $\overline{4}$ soft clipping (clipped sequences present in SEQ)  $\overline{\mathbf{H}}$  $\overline{5}$ hard clipping (clipped sequences NOT present in SEQ)  $\overline{P}$ 6 padding (silent deletion from padded reference) Ξ 7 sequence match X 8 sequence mismatch So, straight from the **[SAM/BAM](http://samtools.github.io/hts-specs/SAMv1.pdf)**  $\bullet\,$  H can only be present as the first and/or last operation. **[Format Specification](http://samtools.github.io/hts-specs/SAMv1.pdf)** I copy the table of  $\bullet\,$  S may only have H operations between them and the ends of the  $\text{CIGAR}$  string. • For mRNA-to-genome alignment, an N operation represents an intron. For other types of alignments, the interpretation of N is not defined. • Sum of lengths of the  $M/I/S/-/X$  operations shall equal the length of SEQ.

Description

Note, in particular, the extended range of **Op**erators and the different meaning associated with the operator '**M**'. The operators  $\equiv$  and '**X**' are such that any 'M' is either an  $\equiv$  or and '**X**' but never both. Which leaves one pondering when one might use '**M**' in preference to either an '**=**' or an '**X**'?

5 There may or may not be some justification for calling the format **CIGAR**, but if there is, I have no idea what it might be.

<span id="page-17-2"></span><span id="page-17-1"></span>6 **NGS** is also referred to as **H**igh **T**roughput **S**equencing (**HTS**), which, on the whole, I think is a more meaningful name.

**Basic Bioinformatics 18 of 23 02:57:59 PM**

<span id="page-17-0"></span><sup>4</sup> The **[Wikipedia](https://en.wikipedia.org/wiki/Run-length_encoding)** article shows how this complication might be overcome.

### <span id="page-18-1"></span><span id="page-18-0"></span>Where is the  $3<sup>rd</sup>$  substitution in the mRN[A?](#page-7-3) Where is the  $3<sup>rd</sup>$  substitution in the Genomic Sequence[?](#page-7-2)

**splign** makes one work quite hard to answer this one! Unless I am missing something.

From the alignment of **Exon 10**, the exon including the **3rd R**eplacement, with a bit of squinting, it can be

#### $M$  $\overline{D}$ N  $\overline{\mathsf{s}}$  $\overline{\mathsf{S}}$ G  $\overline{\mathsf{S}}$  $\mathbf{L}$ G  $\mathbb{L}$  $\top$  $\overline{1}$  $\overline{A}$ 1279 .....TTTCCTCCTTCAC CCATGTTGGGCCTAACAGACA CAAACACCTACAGC 25105 CTCAGTTTCCTCCTTCACATCTGGCTCCATGTTGGGCCGAACAGACACAGCCCTCACAAACACCTACAGC

confirmed that the **3 rd R**eplacement is at:

Base pair position **1,312** of the **mRNA**

Base pair position **25,143** of the **genomic** sequence

It might also have been relevant to ask which amino acid position corresponded to the **R**eplacement. To discover

#### M  $\circ$ N

this one would need to look at the alignment of **Exon 3**, where the coding begins.

More squinting, and I conclude the **A** of the **ATG** representing the initial **Methionine** of the protein coding region is at position **363**. That is, the **5' UTR** ends at position **362**. So the **R**eplacement is at:

Base position  $1312 - 362 = 950$  of the protein coding region of the **mRNA**.

As **950** / **3** is **316** remainder **2**, the **R**eplacement is at codon position **2** of the **317th** amino acid of the protein.

Cannot help thinking that **splign** might have helped a bit more here?

I also reflect that I cannot fully recall why I wanted to know where the mutation was, especially given we have decided to reject any chance that it might be a mutation of consequence. Oh well, some things a man must do, just because they are there to be done!!

Time to move on … without checking my arithmetic. Bound to be right, I used to be a mathematics teacher you know! Several lifetimes ago.

### **Postscript:**

After the passage of many months, I now recall why I obsessed as to the position of this amino acid substitution. I wondered if it was in the region of one of the major domains of this protein. If it was, it might increase its chances of being significant?

Well, it is not. In the last exercise, we discovered that:

The **Paired-box** domain is between positions **4** and **128** (**Consensus isoform**) or **4** and **142** (**isoform 5a**).

The **Homeo-box** domain is between **214** and **266** (**Consensus isoform**) or **228** and **280** (**isoform 5a**).

So the **Substitution**, at position **317**, is in a relatively neutral region and so, maybe, less likely to be of great consequence?

<span id="page-19-1"></span><span id="page-19-0"></span>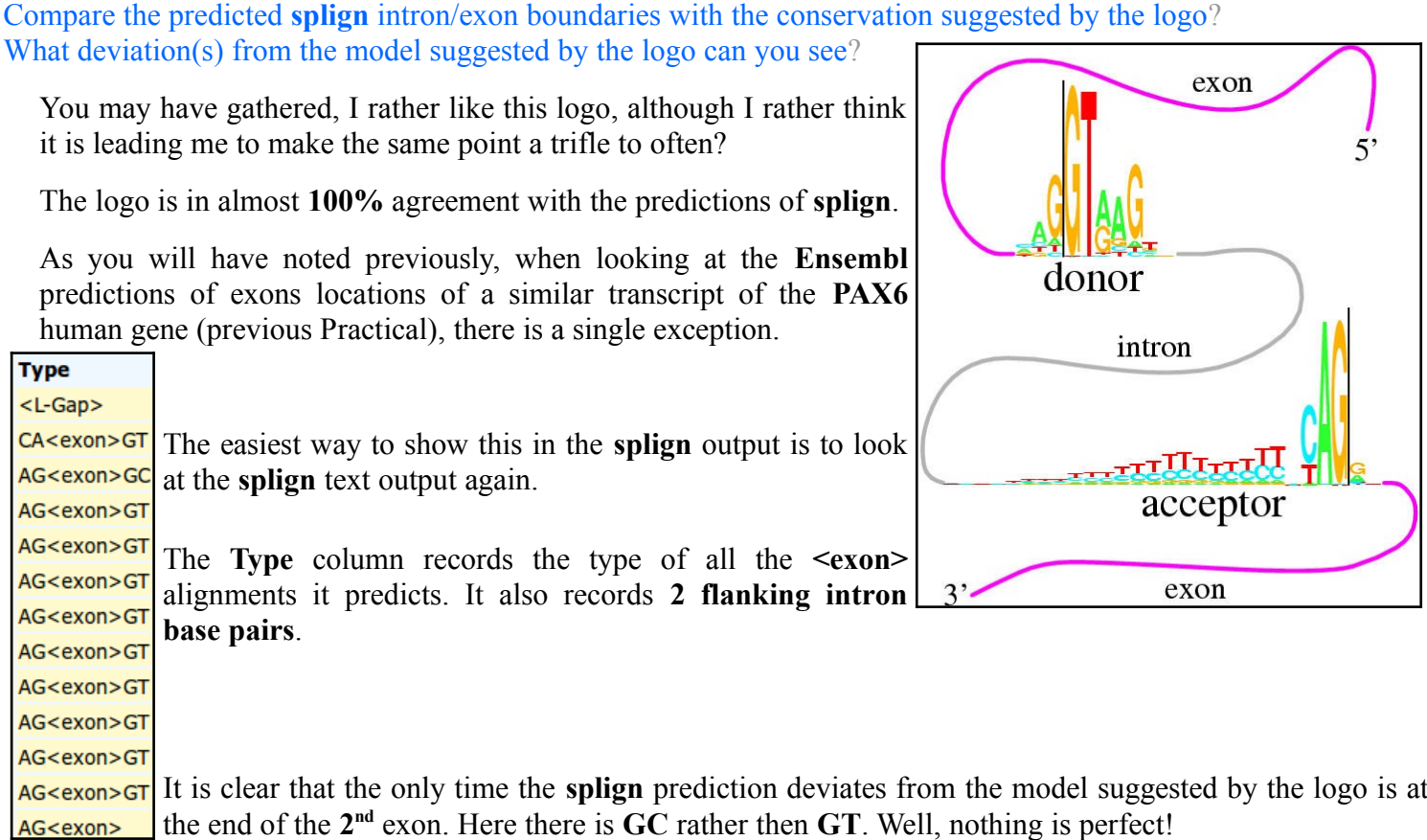

**Model Answers Wednesday 30 January 2019**

From your investigations of **Local Alignment**:

<span id="page-20-0"></span>Why do you suppose your aligned exons are not presented in the correct positional order[?](#page-9-0)

To **Matcher**, the logical order in which to present the alignments is that governed by quality rather than position. So, the highest scoring alignment, rather than the first exon alignment, will be at the top of the list. I think this is generally logical. Once again, the program **splign**, knowing it was looking for an ordered set of exons, was more specifically logical.

**DPJ – 2019.01.30**

### **Discussion Points and Casual Questions arising from the Instructions Text.**

### **Notes:**

### *Work in progress I fear.*

The intention is to provide a full consideration of some issues skimmed over in the exercise proper.

If you are attending a "supervised" presentation of the exercise, I would hope to have conducted a live discussion of all these issues to an extent that reflects:

- the depth that seems appropriate
- the time available
- the degree to which the issues seem to match the interests of the class
- how many of you are awake

Here, I hope to write out very full answers were such a response exists. Accordingly, I suggest you will not need to read much of many of these discussions. There will be much detail of interest to rather few of you. Possibly a bit self indulgent, but I wish to make a note of all the background I have discovered while writing these exercises.

In a nutshell, the exercises are trying to make very general points avoiding too much detail. Nevertheless, I record the detail outside the main exercise text, just in case it might be if interest. Some of the answers to the "**Casual Questions**" are exceedingly trivial. Some of the "**Discussion Points**" are exceedingly long and rambling. You have been warned.

### **Discussion Points 30 January 2019**

<span id="page-22-3"></span><span id="page-22-2"></span><span id="page-22-1"></span>How would you interpret this picture[?](#page-1-3) What do the diagonal(ish) lines represen[t?](#page-1-2) What are the gaps in between the lines[?](#page-1-1) Which axis represents the genomic sequence and which the mrna[?](#page-1-0)

<span id="page-22-0"></span>The **Genomic** sequence is represented by the longer **X-Axis**. The **mRNA** is represented by the shorter **Y-Axis**. The two sequences are not represented in strict proportion, but the **Genomic** axis is sufficiently longer than the **mRNA** axis to feel and look intuitively correct.

The sloping lines represent the **Exons** that comprise this **mRNA**. The sloping lines are not at **45** degrees because the **Genomic** sequence is longer than the **mRNA**.

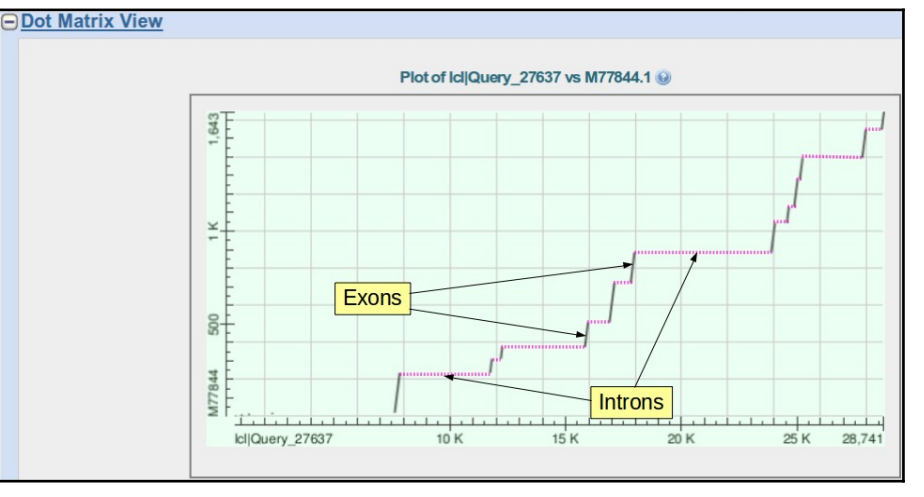

Considered together they cover the whole length of the **mRNA** (except for a few mystery bases at the start).

They represent regions of the **Genomic** sequence (still **Exons**) that are separated by gaps of varying length which are, of course, the **Introns**.

All terribly simple, and I am sure you worked all this out for yourself. However, a fine excuse for yet another beautiful picture.

<span id="page-22-6"></span><span id="page-22-5"></span>How many aligned regions are there and do they correspond nicely to the lines of the **Dot Matrix View**[?](#page-2-5) How many exons would you say this mrna has[?](#page-2-4)

Well, looking only at the **Dotplot**, I would estimate **12 Exons**. Of course, that would be a dangerous prediction as the resolution of the picture might disguise some very small **Introns**. However, after counting the aligned regions and coming again to a count of **12** (ignoring the silly bit at the start), exactly corresponding to the evidence of the **Dotplot**, I would predict **12 Exons** with confidence.

<span id="page-22-4"></span>If one was to forgive the strange "bits" at the start, would you say **blast** seems to have done a reasonable job her[e?](#page-2-3)

Yes indeed!

<span id="page-22-7"></span>How do you feel about the results this time[?](#page-4-3)

The results generated by **stretcher**, that is.

Well, they are effectively the same as were generated by **blast**. Both **blast** and **stretcher** produce credible alignments whereas **needle** (with default settings|) generates a nonsense. On the face of it, rather strange as **needle** is the most exacting of the three options.

### <span id="page-22-8"></span>Any theorie[s?](#page-5-1)

Concerning the few wayward bases at the start of the mRNA.

I cannot help you here? Maybe some sequencing artefact? It is a sequence of some antiquity after all.

### **DPJ – 2019.01.30**